# Ajouter des flux RSS dans Zotero

Objectif veille

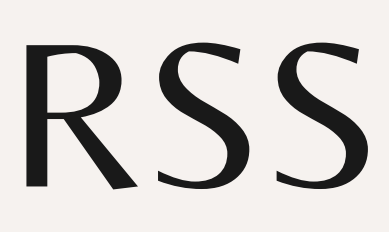

### Ajouter un flux RSS

A partir de la fenêtre principale de Zotero :

#### **1.**Cliquer sur "Nouvelle bibliothèque"

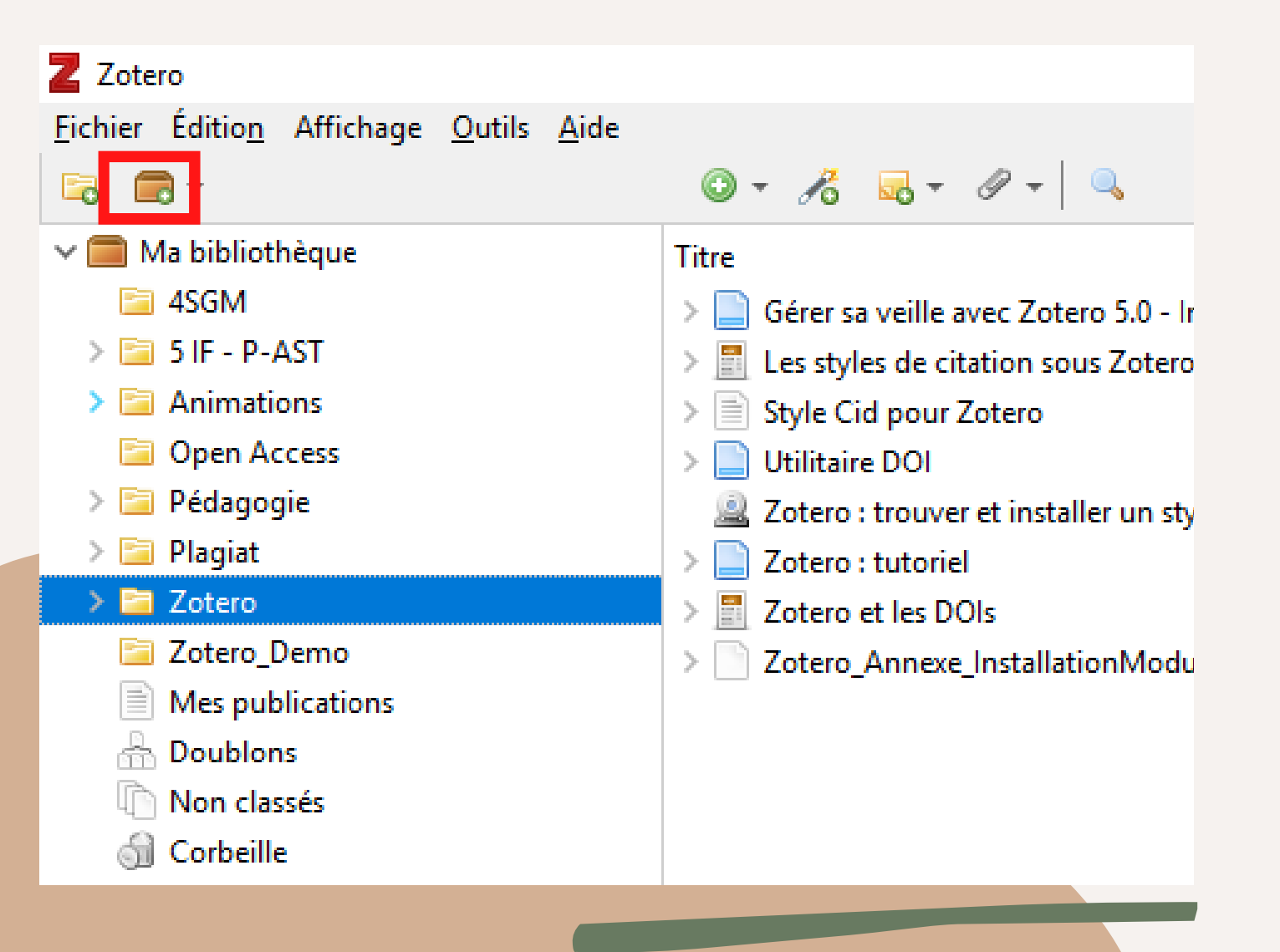

#### **2.**Choisir "Nouveau flux" puis "A partir de l'URI"

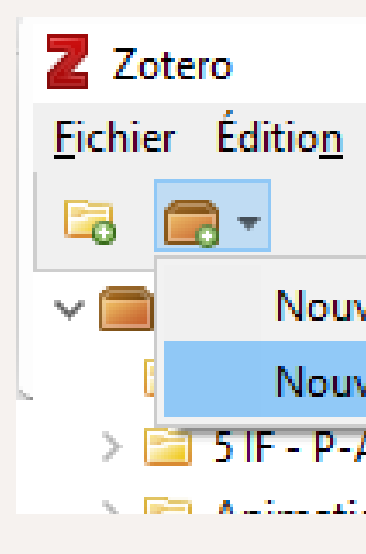

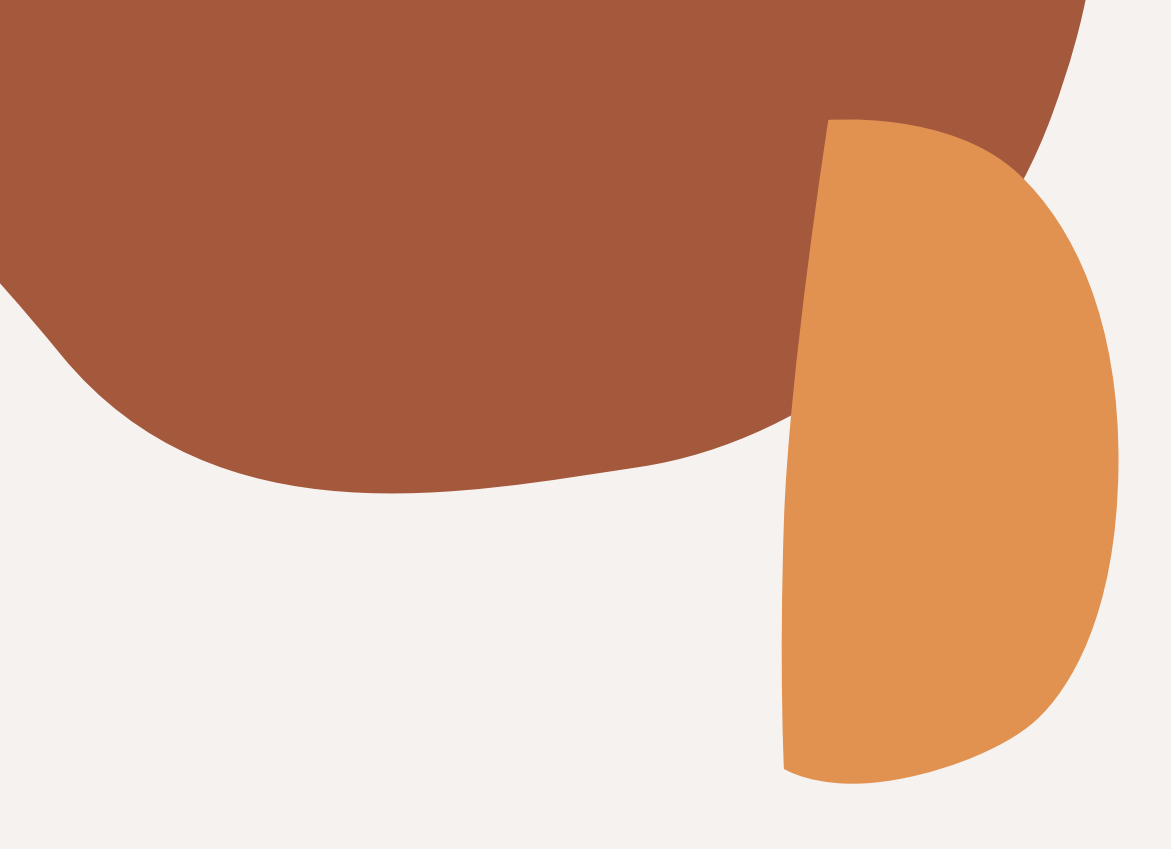

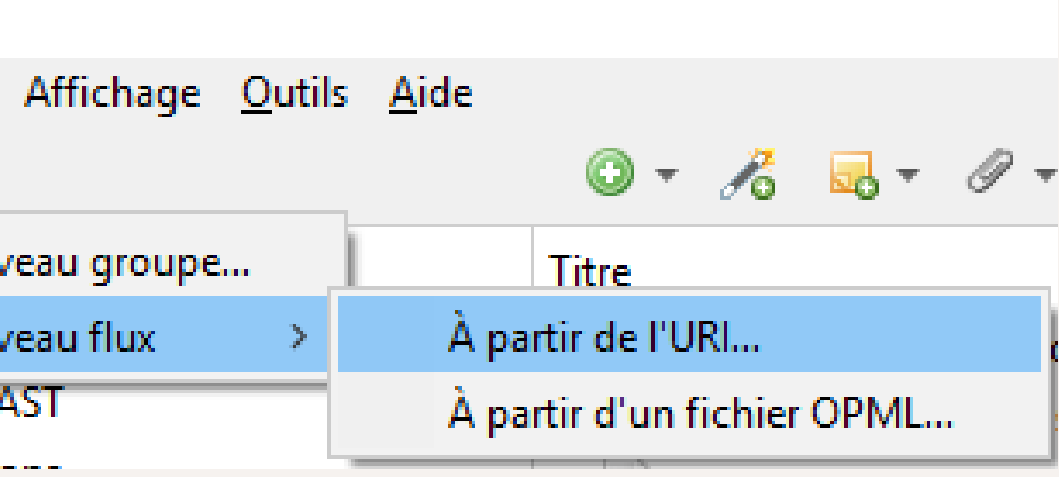

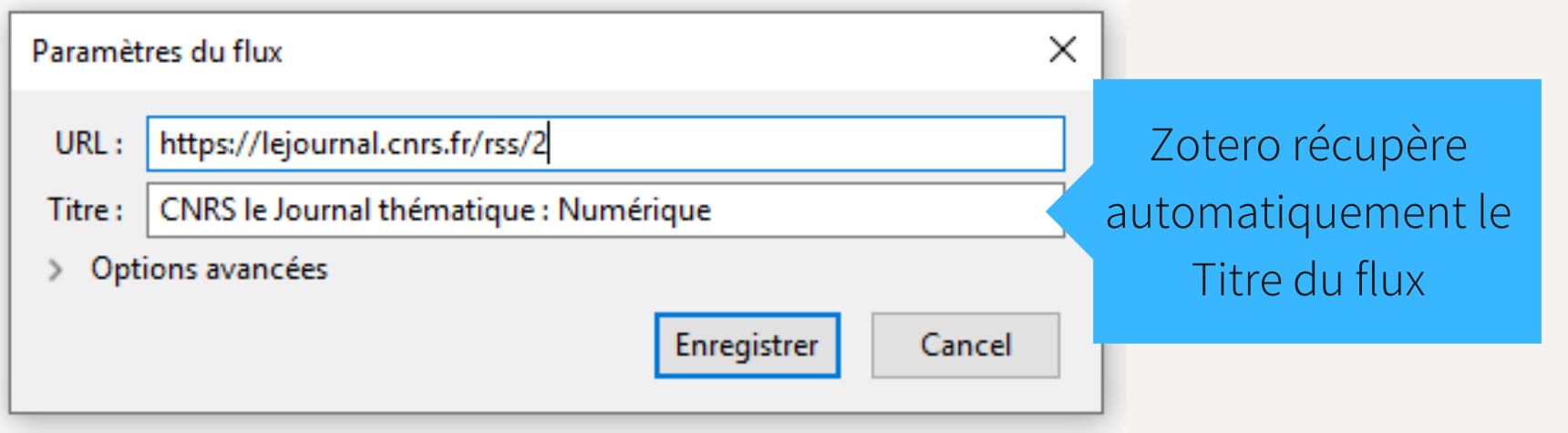

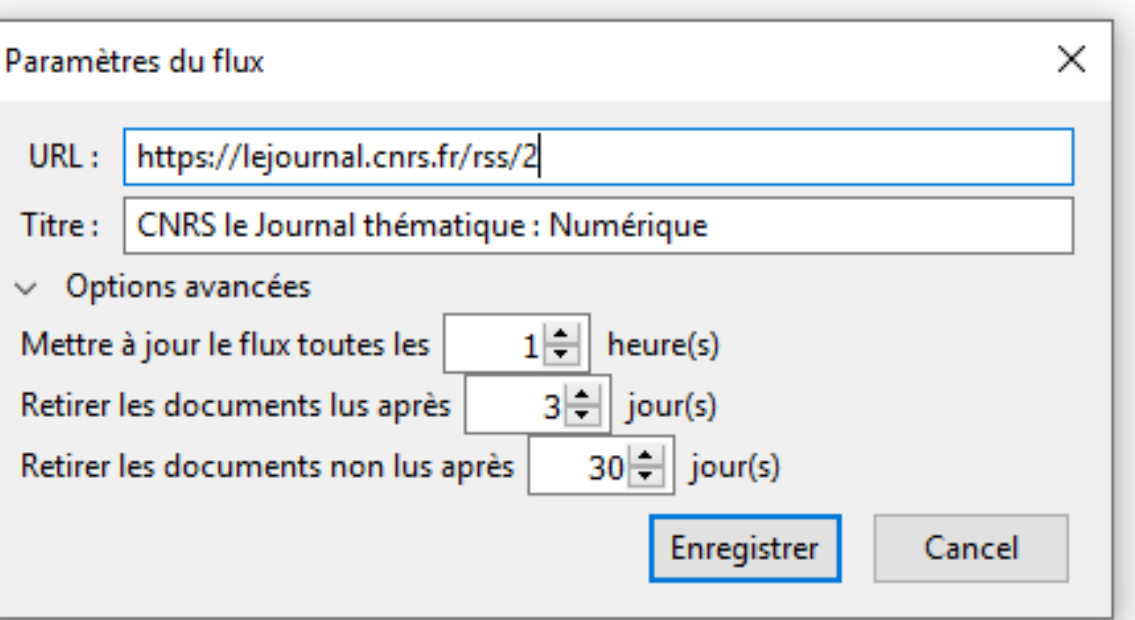

### Ajouter un flux RSS

Dans la fenêtre de paramétrage du flux

**3.**Renseigner l'adresse URL du flux à ajouter

### **OPTION.**Avec les Options avancées, vous pouvez définir la fréquence de mise à jour du flux

Zone des flux RSS

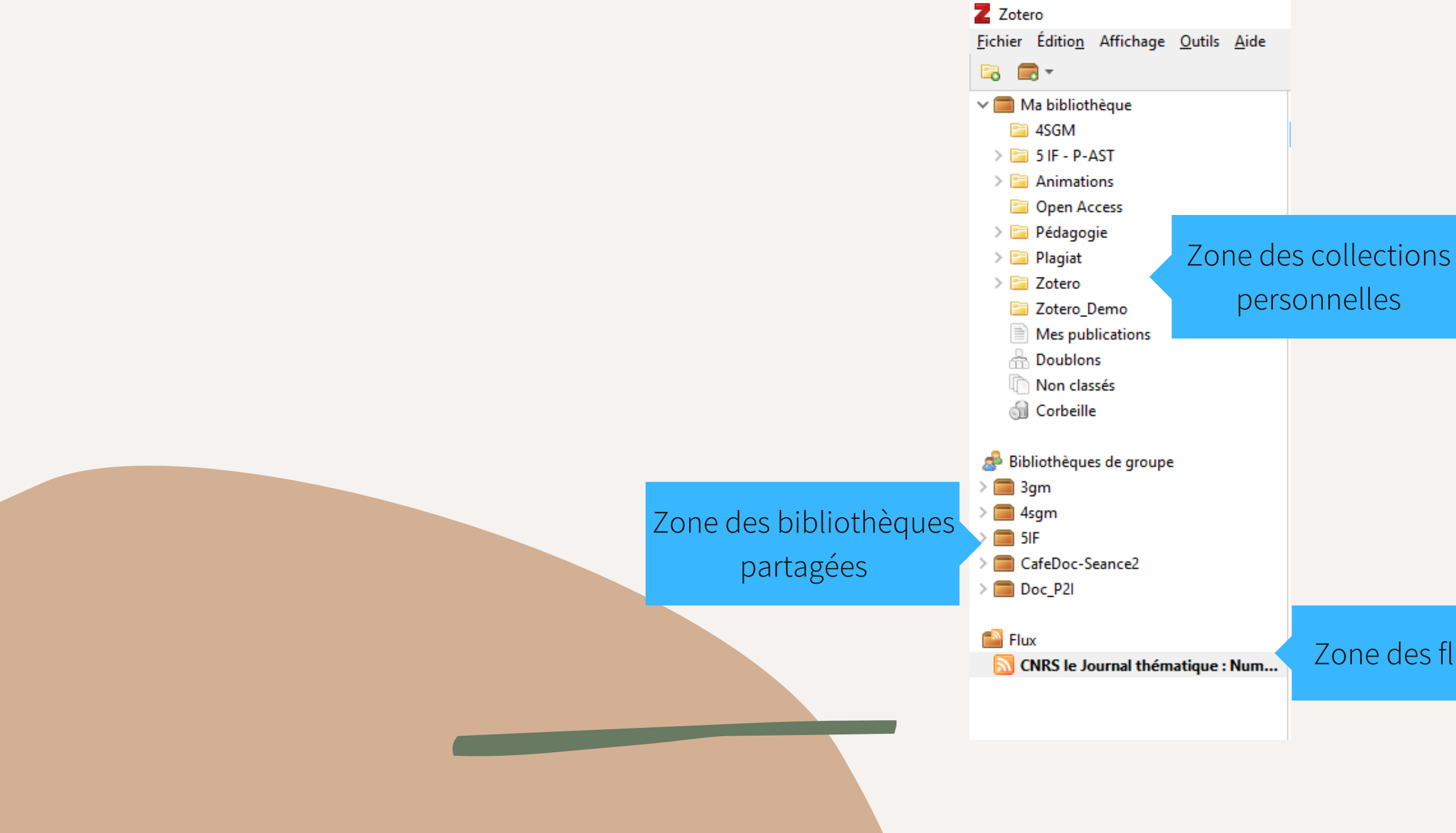

## Consulter le contenu du flux

Le flux ajouté apparait dans une nouvelle catégorie de vos collections Zotero :

Vous pouvez ajouter directement l'article dans une collection

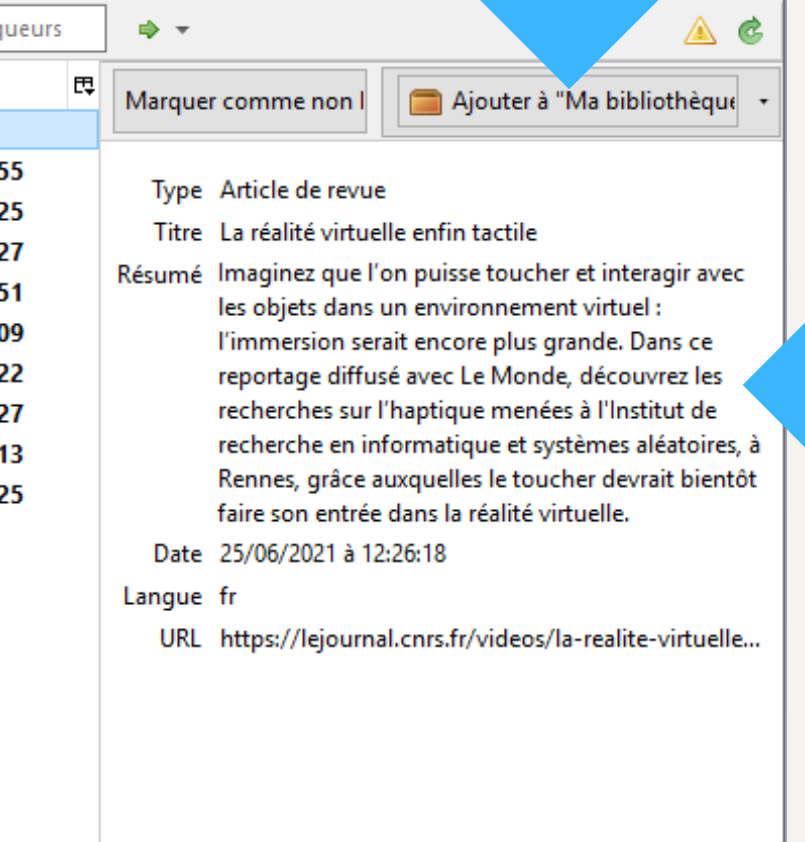

### Consulter le contenu du flux

En cliquant sur le dossier du flux, vous accédez à la liste des nouveaux articles parus :

> Vous retrouvez le résumé de l'article et des métadonnées descriptives

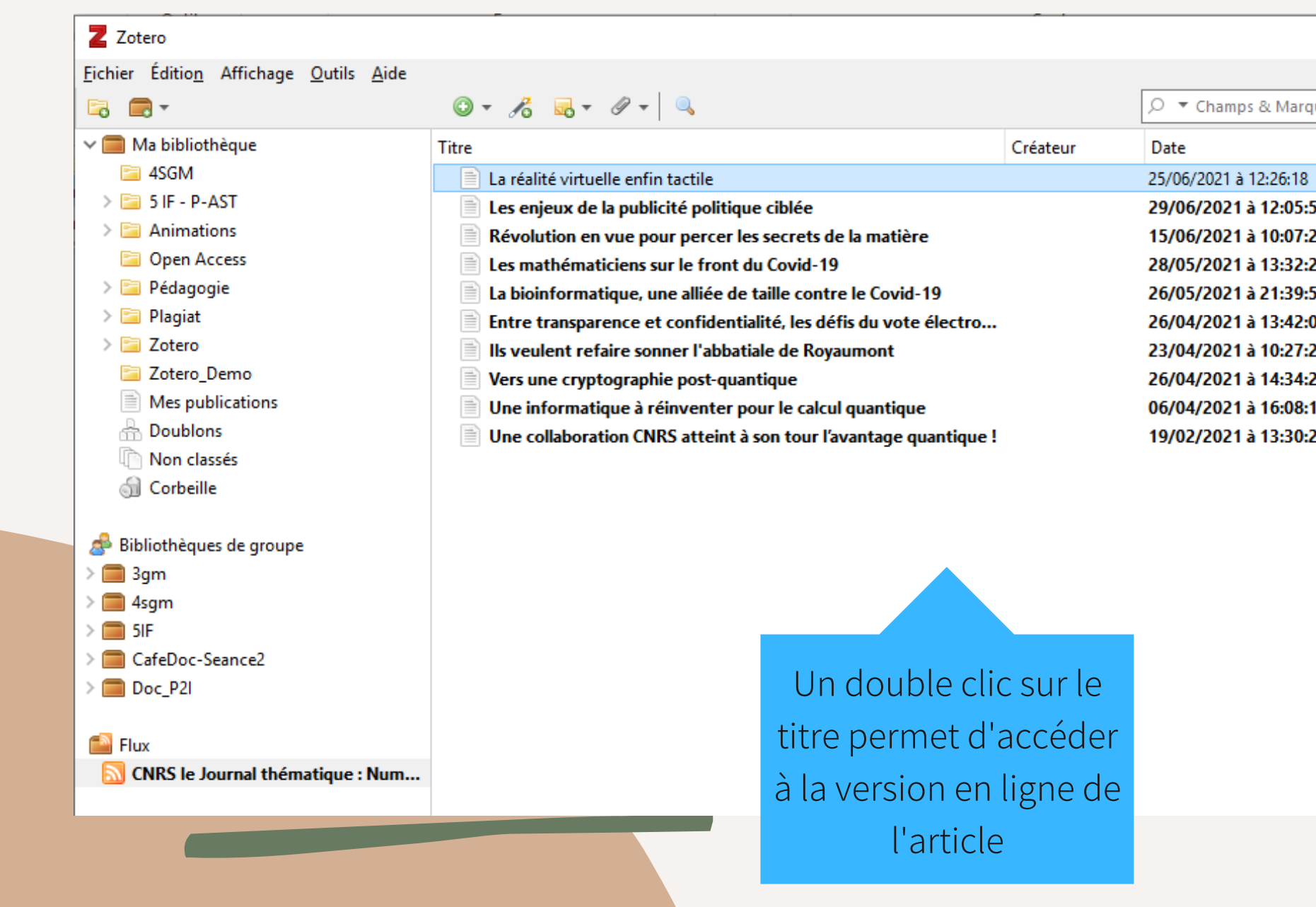

### Vous pouvez maintenant utiliser Zotero pour faire de la veille !

Pour toute question :

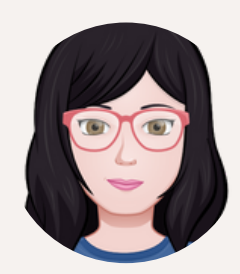

Elodie Bligny elodie.bligny@insa-lyon.fr

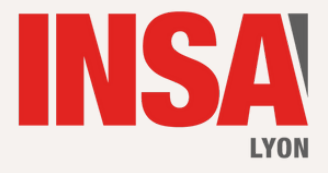

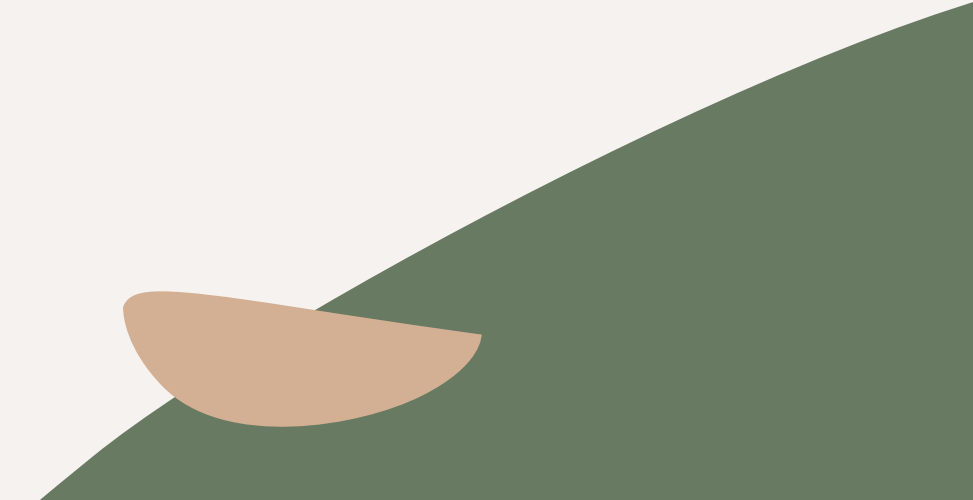

Découvrir les principales fonctions de Zotero en vidéo : [https://videos.insa-lyon.fr/video/0145-creer-des-references-bibliographiques-](https://videos.insa-lyon.fr/video/0145-creer-des-references-bibliographiques-avec-zotero-les-tutos-de-la-bmc/)

avec-zotero-les-tutos-de-la-bmc/